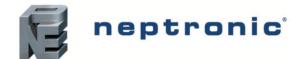

## Specification and Installation Instructions

#### Model HRO20

## AO4 (AI2 (DO2) (DI1

## **Description**

The Humidity Controller is an advanced application to control relative humidity for general purpose applications. They are specially designed to control humidifiers and dehumidification equipment.

#### **Outputs & Inputs**

- 4 analog outputs (0-10 Vdc or 2-10 Vdc)
- 2 dry contact outputs
- · External humidity sensor input
- · Window or external temperature sensor input
- · Alarm status input
- · Low signal selector input
- Configurable PID

#### **Operation & Display**

- · Adjustable setpoint with auto reset from external sensor
- · Multi level lockable access menu
- Lockable setpoint and control mode
- Backlit LCD with simple icon and text driven menus
- Selectable Celsius or Fahrenheit scale
- · Humidification and dehumidification indicator

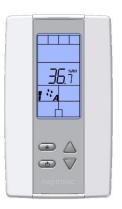

HRO20

## **Technical Specifications**

| Description                                                                                      | HRO20                                                                                                    |  |
|--------------------------------------------------------------------------------------------------|----------------------------------------------------------------------------------------------------|--|
| Outputs                                                                                          | <ul> <li>Actual humidity (0-100% RH), 0-10 Vdc/2-10 Vdc</li> <li>Humidity setpoint (0-100% RH), 0-10 Vdc/2-10 Vdc</li> <li>Humidification proportional control signal, 0-10 Vdc/2-10 Vdc</li> <li>Dehumidification proportional control signal, 0-10 Vdc/2-10 Vdc</li> <li>Humidification dry contracts 24 Vac, 1 A max, 3 A in-rush</li> <li>Dehumidification dry contracts 24 Vac, 1 A max, 3 A in-rush</li> </ul> |  |
| Inputs                                                                                           | <ul> <li>1 window temperature sensor or outside temperature sensor (10 KΩ)</li> <li>1 alarm status digital input (24 Vac or dry contact)</li> <li>2 configurable analog inputs (0-10 or 2-10Vdc). Refer to steps 22 and 24 for complete list</li> </ul>                                                                                                    |  |
| Power supply                                                                                     | 22 to 26 Vac 50/60 Hz or 28 to 32 Vdc                                                                                                    |  |
| Power consumption                                                                                | 1 VA                                                                                                    |  |
| Setpoint range                                                                                   | 10%-90% RH (in 1% increments)                                                                                                    |  |
| Sensor precision                                                                                 | ± 3% or better at 40% RH and 23°C [73°F]                                                                                                    |  |
| Proportional band                                                                                | 2%-10% for control signal                                                                                                    |  |
| Electrical connection                                                                            | 0.8 mm <sup>2</sup> [18 AWG] minimum                                                                                                    |  |
| Operating condition                                                                              | 0°C to 40°C [32°F to 104°F], 0-95% RH                                                                                                    |  |
| Storage condition                                                                                | -10°C to 50°C [14°F to 122°F], 0-95% RH                                                                                                    |  |
| Temperature compensation reset                                                                   | Automatic readjustment of setpoint from a window temperature sensor (SHW0-11), or external temperature sensor (STC8-11 for fresh air duct temp or STO2-11 for outside air temp)                                                                                                    |  |
| Housing degree of protection                                                                     | IP 30 (EN 60529)                                                                                                    |  |
| Weight                                                                                           | 130 g. [0.3 lb]                                                                                                    |  |
| Dimensions A = 2.85"   73mm B = 4.85"   123mm C = 1.00"   24mm D = 2.36"   60mm E = 3.27"   83mm |                                                                                                    |  |

HRO20-ESA-210518 Page | 1

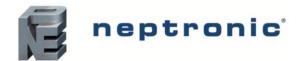

## Specification and Installation Instructions

#### Wiring

We strongly recommend that all Neptronic products be wired to a separate grounded transformer and that transformer shall service only Neptronic products. This precaution will prevent interference with, and/or possible damage to incompatible equipment.

For more information about wiring the humidistat with various humidifiers, refer to the Wiring - Humidistat and Humidifiers section on page 12.

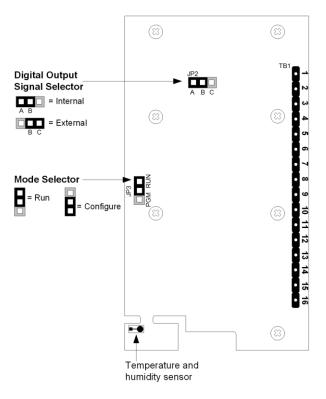

|     | Terminal Description                                                                                                    | Details     |
|-----|----------------------------------------------------------------------------------------------------|-------------|
| 1   | Common                                                                                                    |             |
| 2   | 24 Vac or 30 Vdc                                                                                                    |             |
| 3   | Window temperature sensor or outside temperature sensor input (Al3)                                                                                                    | see step 38 |
| 4-6 | Not available                                                                                                    |             |
| 7   | Common Relay                                                                                                    |             |
| 8   | Humidify Contact Output (DO1)                                                                                                    |             |
| 9   | Dehumidify Contact Output (DO2)                                                                                                    |             |
| 10  | Humidify setpoint analog output (AO4) Note: If dehumidify only is selected, AO4 = 0 V                                                                                            |             |
| 11  | Alarm status digital input (DI1)                                                                                                    |             |
| 12  | (Al1)  • External setpoint from Neptronic humidifier  • External 0-10 or 2-10Vdc signal  o external demand  external humidity sensor  low signal selector input (LSS)  averaging | see step 22 |
| 13  | (Al2)  • External 0-10 or 2-10Vdc signal  o external demand  external high limit  external duct supply in  low signal selector input (LSS)  averaging                            | see step 24 |
| 14  | Humidify Analog Output (AO1)                                                                                                    | see step 6  |
| 15  | Dehumidify Analog Output (AO2)                                                                                                    | see step 6  |
| 16  | Actual Humidity Output (0-100% RH) (AO3)                                                                                                    |             |

#### **Jumpers**

| Jumpers |                                   | Description                                                                                                    |
|---------|-----------------------------------|----------------------------------------------------------------------------------------------------|
| JP2     | Digital Output Signal<br>Selector | A&B = Internal: Digital output signal is linked to internal 24 Vac (same as humidistat) B&C = External: Digital output signal is linked to external 24 Vac (different than humidistat) |
| JP3     | Mode Selection                    | A&B = RUN: Humidistat is in Operation Mode. (See<br>Operation Mode page 11)<br>B&C = PGM: Humidistat is in Programming Mode. (See Programming Mode on page 3)                          |

## **Mounting Instructions**

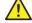

CAUTION: Remove power to avoid a risk of malfunction.

- A. Remove the captive screw that's holding the base and the front cover of the humidistat together.
- B. Lift the front cover of the humidistat to separate it from the base.
- C. Pull all wires through the holes in the base.
- D. Secure the base to the wall using wall anchors and screws (supplied). Make the appropriate connections.
- E. Mount the control module on the base and secure using the screw.

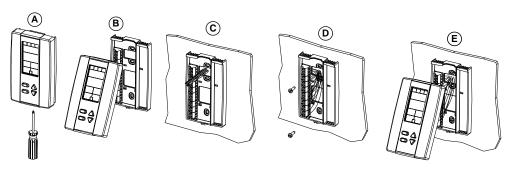

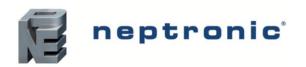

#### Specification and Installation Instructions

## **Programming Mode**

The Mode Selector Jumper (JP3) must be set to the "PGM" mode (Programming Mode). Refer to Wiring on page 2. To exit, set the Jumper (JP3) back to the "RUN" mode (Operation Mode). All changes will be saved.

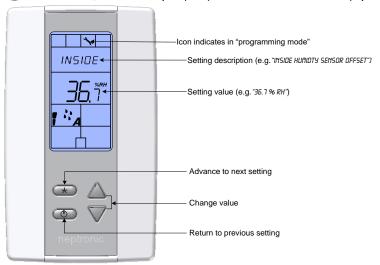

## **Symbols Used in this Manual**

| <b>( ):</b> | Humidity       |
|-------------|----------------|
|             | Temperature    |
| Al1         | Analog Input 1 |
| (Al2)       | Analog Input 2 |

| (AO1) | Analog Output 1 |
|-------|-----------------|
| AO2   | Analog Output 2 |
| (AO3) | Analog Output 3 |
| (AO4) | Analog Output 4 |

#### **Setpoint and User Control**

#### 1. "Inside Humidty Sensor Offset"

Rang Offse

Range: 10 to 90% RH
Offset: Max. ± 5%
Increment: 0.1% RH

Compare the displayed humidity reading with a known value from a humidistat. To offset or calibrate the sensor, use the arrow keys to set the desired humidity reading. This is useful for humidistats installed in areas where the humidity read is slightly different than the room's actual humidity. For example, a humidistat placed right under the air diffuser.

#### 2. "Inside temper sensor offset"

Range: 10 to 40°C [50

[50 to 104°F]

Offset: Max. ± 5%

Increment: 0.1°C [0.2°F]

Compare the displayed temperature reading with a known value from a thermometer. To offset or calibrate the sensor, use the arrows key to set the desired temperature reading. This is useful for thermostats installed in areas where the temperature read is slightly different than the room's actual temperature. For example, a thermostat placed right under the air diffuser.

#### 3. "ADJUST MINIMUM USER SETPNT"

Default: 15% RH
Range: 10 to 90% RH
Increment: 1% RH

In Operation Mode, you cannot decrease the setpoint to less than the value set as the minimum humidity setpoint. The minimum value is restricted by the maximum value set in Step 4 "Adjust Maximum User Setpnt". In other words, the value that is set as the minimum cannot be greater than the maximum value.

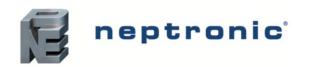

#### Specification and Installation Instructions

#### 4. "ADJUST MAXIMUM USER SETPNT"

Default: 65% RH Range: 10 to 90% RH Increment: 1% RH

In Operation mode, you cannot increase the setpoint to more than the value set as the maximum humidity setpoint. The maximum value is restricted by the minimum value set in Step 3 "Adjust Minimum User Setpnt". In other words, the value that is set as the maximum cannot be less than the minimum value.

#### 5. "USER SETPNT LOCKED"

Default: No (Unlocked)

Range: No (Unlocked), Yes (locked)

If set to **No**, the user setpoint option is not locked and the user can adjust the desired humidity setpoint. If set to **Yes**, the user setpoint option is locked and the user cannot set the desired humidity setpoint. A lock symbol  $\theta$  appears to indicate that the setpoint is locked.

#### **Humidity Settings**

#### 6. "ADJUST CONTROL MODE"

Default: Hu (humidify only)

Range: Hu (humidify only), AuTo (Automatic humidify and dehumidify), dEHU (dehumidify only)

Select the control mode that you want to authorize to the user. To authorize all the available modes, select **AuTo** (Automatic Mode).

#### 7. "ADJUST HUMIDTY SETPNT"

Default: 40% RH Range: 10 to 90% RH Increment: 1% RH

Appears only if you have selected Auto or Hu at Step 6 "Adjust Control Mode". Set the desired humidity setpoint. If the setpoint option was locked at Step 5 "User Setpnt Locked", a lock symbol 6 is displayed. The setpoint value is restricted by the minimum (Step 3) and maximum (Step 4) values.

#### 8. "ADJUST DEHUM SETPNT"

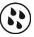

Default: 50% RH Range: 10 to 90% RH Increment: 1% RH

Appears only if you have selected Auto or dEHU at Step 6 "Adjust Control Mode". Set the desired dehumidify setpoint. If the setpoint option was locked at Step 5 "User Setpnt Locked", a lock symbol 6 is displayed. The setpoint value is restricted by the minimum (Step 3) and maximum (Step 4) values.

#### 9. "ENABLE ON OFF CONTROL MODE"

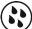

Default: Yes (Enable)

Range: Yes (Enable), No (Disable)

If you select **Yes**, the user can set the unit to **Off**. If you select **No**, the **Off** selection does not appear. See user Control Mode on page 11.

#### 10. "HUMIDTY CONTROL RAMP"

Default: 5.0% RH

Range: 2 to 10% RH (recommended); for special applications, the controller can go to a maximum range of 300%

Increment: 0.5% RH

Appears only if you have selected Auto or Hu at Step 6 "Adjust Control Mode". Select the desired span for the humidify ramp. *Proportional* control applies an effort in proportion to how far you are from the setpoint. The closer you get to the setpoint, the less it pushes. A demand of 100% is applied at the beginning of the ramp. For example with a setpoint of 40% and a ramp of 5%, the controller will apply a demand of 100% at 35%RH. The humidify is symbol is also displayed.

#### 11. "Dehumi Control Ramp"

Default: 5.0% RH

Range: 2 to 10% RH (recommended); for special applications, the controller can go to a maximum range of 300%

Increment: 0.5% RH

Appears only if you have selected Auto or dEHU at Step 6 "Adjust Control Mode". Select the desired span for the dehumidify ramp. *Proportional* control applies an effort in proportion to how far you are from the setpoint. The closer you get to the

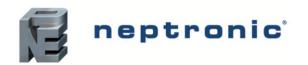

#### Specification and Installation Instructions

setpoint, the less it pushes. A demand of 100% is applied at the beginning of the ramp. For example with a setpoint of 50% and a ramp of 5%, the controller will apply a demand of 100% at 45%RH. The dehumidify <sup>®</sup> symbol is also displayed.

#### 12. "Control dead band"

Default: 0.3% RH
Range: 0.3 to 50% RH
Increment: 0.1% RH

Select the desired dead band value for both humidity and dehumidify ramps. The deadband is the interval of the signal band where no action occurs to prevent repeated activation-deactivation cycles. The humidify  $\ ^{\ }$  and dehumidify  $\ ^{\ }$  symbols are also displayed. The deadband value applies to both the humidify and dehumidify control ramps (e.g. 0.3% for Hum and 0.3% for Dehum).

#### 13. "HUMIDTY INTGRAL TIME"

Default: 0 minutes
Range: 0 to 60 minutes
Increment: 1 minute

Appears only if you have selected Auto or Hu at Step 6 "Adjust Control Mode". Set the integral time for the humidity ramp. The integral control cumulates a factor of the difference between the setpoint and the actual reading in order to give an additional push to the ramp. The humidify is symbol is also displayed.

#### 14. "HUMIDTY DERIVAT TIME"

Default: 0 seconds

Range: 0.0 to 300.0 seconds

Increment: 0.5 seconds

Appears only if you have selected Auto or Hu at Step 6 "Adjust Control Mode". Set the derivative time for the humidity ramp. Many, if not most, control applications can run perfectly well with just P and I control. The derivative control adds a factor to time scale in order to dampen or try to predict the control effort. As it approaches the setpoint, it settles with a minimum of overshoot. The humidify 3 symbol is also displayed.

#### 15. "Dehumi intgral time"

Default: 0 minutes
Range: 0 to 60 minutes
Increment: 1 minute

Appears only if you have selected Auto or dEHU at Step 6 "Adjust Control Mode". Set the integral time for the dehumidify ramp. The integral control cumulates a factor of the difference between the setpoint and the actual reading in order to give an additional push to the ramp. The dehumidify \$\mathbb{S}\$ symbol is also displayed.

#### 16. "Dehumi derivat time"

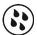

Default: 0 seconds

Range: 0.0 to 300.0 seconds

Increment: 0.5 seconds

Appears only if you have selected Auto or dEHU at Step 6 "Adjust Control Mode". Set the derivative time for the dehumidify ramp. Many, if not most, control applications can run perfectly well with just P and I control. The derivative control adds a factor to time scale in order to brake or dampen the control effort. As it approaches the setpoint, it settles in nicely with a minimum of overshoot. The dehumidify \( \begin{array}{c} \text{S} \) symbol is also displayed.

#### 17. "HUMIDTY DEHUMI LOCKED TIME"

Default: 0 minutes Range: 0 to 120 minutes

Increment: 1 minute

Appears only if you have selected Auto at Step 6 "Adjust Control Mode". Represents a delay before switching from one mode to the other. For example, if set to 2 minutes and the system is currently humidifying, the system will only switch to dehumidification if the demand for dehumidification is active for 2 consecutive minutes.

#### Analog Outputs (AO1 to AO4)

#### 18. "MIN VDC ANALOG A01 OUTPUT"

(A01)

Default: 0.0 Volt Range: 0.0 or 2.0 Volt

Appears only if you select Auto or Hu at Step 6 "Adjust Control Mode". Defines the analog signal for AO1 Humidity Analog Output. Select 0.0 for 0-10Vdc or 2.0 for 2-10Vdc. The humidify  $\stackrel{\bullet}{V}$  symbol is also displayed.

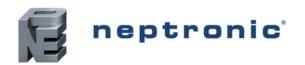

#### Specification and Installation Instructions

#### "MIN VDC ANALOG AO2 OUTPUT"

Default: 0.0 Volt AO2 0.0 or 2.0 Volt Range:

Appears only if you select Auto or dEHU at Step 6 "Adjust Control Mode". Defines the analog signal for AO2 Dehumidification Analog Output. Select 0.0 for 0-10Vdc or 2.0 for 2-10Vdc. The dehumidify 🕲 symbol is displayed.

#### 20. "MIN VDC ANALOG AO3 OUTPUT"

Default: 0.0 Volt AO3 Range: 0.0 or 2.0 Volt

Defines the analog signal range for AO3 (Actual Humidity Output). Select 0.0 for 0-10Vdc or 2.0 for 2-10Vdc. The humidity 😯 symbol is also displayed.

#### "MIN VDC ANALOG AOY OUTPUT"

Default: 0.0 Volt AO4 Range: 0.0, 2.0 Volt

Appears only if you select Auto or Hu at Step 6 "Adjust Control Mode". Defines the analog signal for AO4 (Humidity Setpoint). Select 0.0 for 0-10Vdc or 2.0 for 2-10Vdc. Select the desired value of the minimum voltage of AO4 output. The humidify 🕏 symbol is also displayed.

#### Analog Inputs (Al1 and Al2)

#### 22. "SELECT AII INPUT SIGNAL"

Default: OFF (input not used) AI1

Range: OFF, EHS.0, EHS.2, AEr.0, AEr.2, dEd.0, dEd.2, LSS.0, LSS.2, SPS

If an external humidity reading is required, set the input signal type for AI1 (analog input 1) to a value other than OFF. The SPS and LSS options are not available if the control mode is set to "dehumidify" (see step 6).

- EHS.0 (0-10Vdc) or EHS.2 (2-10Vdc) = External humidity sensor signal
- AEr.0 (0-10Vdc) or AEr.2 (2-10Vdc) = External humidity sensor averaging. If selected, the controller performs an averaging of one of the following combinations depending on the selected options:
  - Average of Al1 and the internal sensor's reading. (set step 36 to YES)
  - Average of Al1 and Al2 (set step 24 to AEr.0 or AEr.2)
  - Average of AI1, AI2 and internal sensor's reading (set step 24 to AEr.0/AEr.2 and set step 36 to YES)
- dEd.0 (0-10Vdc) or dEd.2 (2-10Vdc) = External Demand signal
- If LSS.0 (0-10Vdc) or LSS.2 (2-10Vdc) = External demand low signal selector. If selected, the controller compares the values of two or three signals and selects the lowest signal. The result of the LSS is provided as an output on AO1 (pin 14).
  - Lowest signal between Al1 and the internal demand (set step 37 to HuLs).
  - Lowest signal between Al1 and Al2 (set step 24 to LSS.0 or LSS.2).
  - Lowest signal between Al1, Al2 and internal demand (set step 24 to LSS.0 or LSS.2 and set step 37 to HuLs)
- SPS = External humidity setpoint source. If selected, the controller disables the humidify setpoint (step 7) and uses an external setpoint from a Neptronic humidifier. The external setpoint is used to process the humidity demand.

Input not used

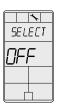

External Humidity Sensor

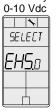

External Humidity Sensor 2-10 Vdc

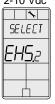

External Humidity Sensor Averaging (0-10 Vdc)

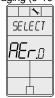

**External Demand Low** 

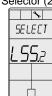

External Humidity Sensor Averaging (2-10 Vdc)

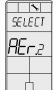

**External Demand** 0-10 Vdc

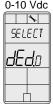

**External Demand** 2-10 Vdc

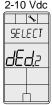

**External Demand Low** Signal Selector (0-10 Vdc)

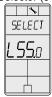

Signal Selector (2-10 Vdc)

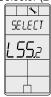

External Setpoint from Neptronic Humidifier

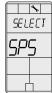

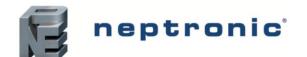

#### Specification and Installation Instructions

#### 23. "EXTERN HUMIDTY SENSOR 1 OFFSET"

Range: 10 to 90% RH
Offset: Max. ± 5%
Increment: 0.1% RH

This option appears if you have selected **EHS.0**, **EHS.2**, **AEr.0**, or **AEr.2**, at Step 22. When the humidistat is connected to analog input (Al1), the display shows the relative humidity percentage read by the external humidity sensor. Adjust the offset by comparing it with a known value humidistat. If the sensor is disconnected or short circuited, then "OFF", "- - -", and the alarm symbol are displayed. The humidify "symbol is also displayed.

#### 24. "SELECT AI2 INPUT SIGNAL"

(Al2)

Default: OFF (input not used)

Range: OFF, dEd.0, dEd.2, AEr.0, AEr.2, LSS.0, LSS.2, HIL.0, HIL.2, dUC.0, dUC.2

Select the input signal type for AI2 (analog input 2). The AEr, LSS, HIL and duC options are not available if the control mode is set to "dehumidify" (see step 6). Please note that if selected options for AI1 and AI2 are similar or conflicting, the AI2 option takes precedence. For example if AI1= EHS and AI2 = AEr, the HRO will ignore the EHS and run using the AEr.

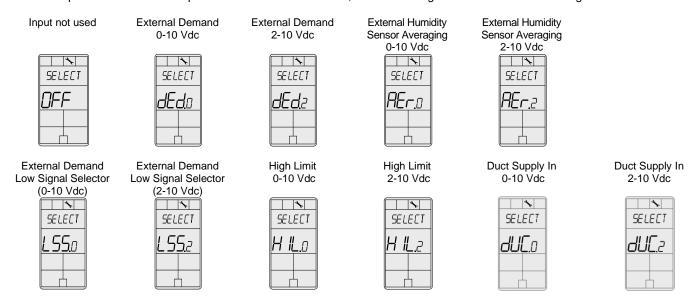

- AEr.0 (0-10Vdc) or AEr.2 (2-10Vdc) = External humidity sensor averaging. If selected, the controller performs
  an averaging of one of the following combinations depending on the selected options:
  - Average of Al2 and the internal sensor's reading (set step 36 to YES)
  - Average of Al2 and Al1 (set step 22 to AEr.0 or AEr.2)
  - Average of Al2, Al1 and internal sensor's reading (set step 22 to AEr.0 or AEr.2 and set step 36 to YES)
- LSS.0 (0-10Vdc) or LSS.2 (2-10Vdc) = External demand low signal selector. If selected, the controller compares the values of two or three signals and selects the lowest signal. The result of the LSS is provided as an output on AO1 (pin 14).
  - Lowest signal between Al2 and the internal demand (set step 37 to HuLs)
  - Lowest signal between Al2 and Al1 (set step 22 to LSS.0 or LSS.2)
  - Lowest signal between Al2, Al1 and internal demand (set step 22 to LSS.0 or LSS.2 and set step 37 to HuLs)
- **dEd.0** (0-10Vdc) or **dEd.2** (2-10Vdc) = **External Demand signal**
- **HIL.0** (0-10Vdc) or **HIL.2** (2-10Vdc) = **High limit**. If selected, the controller compares the demand of the room humidity PID loop with the duct/high limit PID loop and applies the lower of the two.

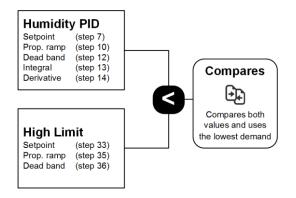

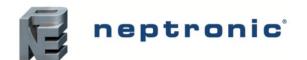

#### Specification and Installation Instructions

dUC.0 (0-10Vdc) or dUC.2 (2-10Vdc) = Duct supply input. If selected, the controller sequentially passes the
demand through two PID loops and a zero span to smooth out the signal.

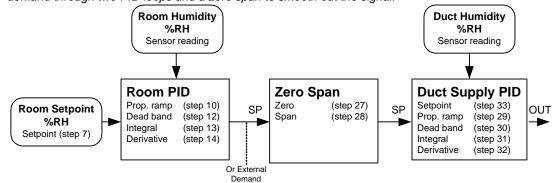

#### 25. "EXTERN HUMIDTY SENSOR 2 OFFSET"

Range: 10 to 90% RH
Offset: Max. ± 5%
Increment: 0.1% RH

This option appears if you have selected **AEr.0**, **AEr.2**, **HIL.0**, **HIL.2**, **dUC.0**, or **dUC.2** at Step 24. When the humidistat is connected to analog input (AI2), the display shows the relative humidity percentage read by the external humidity sensor. Adjust the offset by comparing it with a known value humidistat. If the sensor is disconnected or short circuited, then "OFF", "--", and the alarm symbol are displayed. The humidify "symbol is also displayed.

#### 26. "HUMIDTY HIGH FILTER TIME"

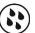

Default: 8 seconds Range: 0 to 32 seconds Increment: 1 second

Appears only if EHS.0, EHS.2 is selected at Step 22 or if HIL.0, HIL.2, dUC.0, or dUC.2 is selected at Step 24.

#### **Duct Supply Ramp (AI2)**

#### 27. "ADJUST DUCT SUPPLY ZERO"

Default: 0% RH

Range: 0 to span (step 28) %RH

Increment: 1% RH

Appears only if **dUC.0** or **dUC.2** is selected at Step 24. Represents a zero conversion, where a demand of 0% is converted to a minimum setpoint value. For example, if you set this value to 10% and the demand received is 5%, the controller will convert the demand to a setpoint of 14%.

#### 28. "ADJUST DUCT SUPPLY SPAN"

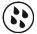

Default: 70% RH

Range: Duct supply zero (step 27) to 90% RH

Increment: 1% RH

Appears only if **dUC.0** or **dUC.2** is selected at Step 24. Represents a span conversion, where a demand of 100% is converted to a maximum setpoint value. For example, if you set this value to 70% and the demand received is 80%, the controller will convert the demand to a setpoint of 70%.

#### 29. "ADJUST DUCT SUPPLY RAMP HUMIDTY"

Default: 5.0% RH

Range: 2 to 10% RH (recommended); for special applications, the controller can go to a maximum range of 300%

Increment: 0.5% RH

Appears only if **dUC.0** or **dUC.2** is selected at Step 24. Select the desired proportional ramp for the duct supply humidity. *Proportional* control applies an effort in proportion to how far you are from the setpoint. The closer you get to the setpoint, the less it pushes. A demand of 100% is applied at the beginning of the ramp. For example, with a setpoint of 40% and a ramp of 5%, the controller will apply a demand of 100% at 35% RH. The humidify symbol is also displayed.

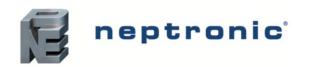

#### Specification and Installation Instructions

#### 30. "DUCT SUPPLY DEAD BAND"

Default: 0.3% RH Range: 0.3 to 50% RH Increment: 0.1% RH

Appears only if **dUC.0** or **dUC.2** is selected at Step 24. Select the desired dead band value for the duct supply humidity ramp. The deadband is the interval of the signal band where no action occurs to prevent repeated activation-deactivation cycles. The humidify  $\stackrel{\bullet}{\leftrightarrow}$  symbol is also displayed.

#### 31. "DUCT SUPPLY INTGRAL TIME"

Default: 0 minutes Range: 0 to 60 minutes Increment: 1 minute

Appears only if **dUC.0** or **dUC.2** is selected at Step 24. Set the integral time for the duct supply humidity ramp. The integral control cumulates a factor of the difference between the setpoint and the actual reading in order to give an additional push to the ramp. The humidify symbol is also displayed.

#### 32. "Duct supply derivat time"

Range:

Default: 0 seconds

0.0 to 300.0 seconds

Increment: 0.5 seconds

Appears only if **dUC.0** or **dUC.2** is selected at Step 24. Set the derivative time for the duct supply humidity ramp. Many, if not most, control applications can run perfectly well with just P and I control. The derivative control adds a factor to the time scale in order to brake or dampen the control effort. As it approaches the setpoint, it settles with a minimum of overshoot. The humidify 3 symbol is also displayed.

#### **High Limit/Duct Supply Setpoint (Al2)**

#### 33. "ADJUST HIGH LIMIT SETPNT"

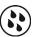

Default: 80% RH Range: 10 to 100% RH Increment: 1% RH

Appears only if **HIL.0**, **HIL.2**, **dUC.0**, or **dUC.2** is selected at Step 24. Set the desired duct humidity setpoint within the defined range. If using the duct supply humidity ramp (dUC.0 or dUC.2), the High Limit Setpoint must be higher than the Duct Supply

## **High Limit Humidity Ramp (Al2)**

#### 34. "HIGH LIMIT RAMP"

Span at step 28.

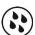

Default: 5.0% RH

Range: 2 to 10% RH (recommended); for special applications, the controller can go to a maximum range of 300%

Increment: 0.5% RH

Appears only if **HIL.0**, **HIL.2**, **dUC.0**, or **dUC.2** is selected at Step 24. Select the desired proportional ramp for the high limit ramp. *Proportional* control applies an effort in proportion to how far you are from the setpoint. The closer you get to the setpoint, the less it pushes. A demand of 100% is applied at the beginning of the ramp. For example with a setpoint of 40% and a ramp of 5%, the controller will apply a demand of 100% at 35%RH. The humidify 300 symbol is also displayed.

#### 35. "High limit dead band"

Default: 0.3% RH
Range: 0.3 to 50% RH
Increment: 0.1% RH

Appears only if **HIL.0**, **HIL.2**, **dUC.0**, or **dUC.2** is selected at Step 24. Select the desired dead band value for the duct humidity ramp. The deadband is the interval of the signal band where no action occurs to prevent repeated activation - deactivation cycles. The humidify % symbol is also displayed.

www.neptronic.com

# neptronic<sup>®</sup>

## **Humidity Controller**

#### Specification and Installation Instructions

## **Averaging and LSS Options**

#### 36. "RVERAGE INSIDE HUMIDITY SENSOR"

Default: NO Range: NO. YES

This option only appears if you have selected **AEr.0**, **AEr.2** at Step 22 and/or 24. If you select **Yes**, the controller will average the internal sensor's reading in addition to the selected analog inputs (Al1 and/or Al2). Select No to disable averaging of the internal sensor's reading.

#### 37. "SELECT LSS MODE"

Default: HuLs Range: LSS, HuLs

This option only appears if you have selected **LSS.0**, or **LSS.2** at Step 22 and/or 24. If you select **HuLs (Humidity vs LSS input)**, the controller compares the internal demand in addition to the selected analog inputs (Al1 and/or Al2) in order to select the lowest level signal. Selecting **LSS only)** bypasses any verifications and conditions, such as High Limit to directly transfer the lowest signal to the output.

### **External Temperature Sensor (Al3)**

#### 38. "Select aið input signal"

Default: OFF (input not used)
Range: OFF, UtS, OtS

Select the input signal type for the external temperature sensor input Al3 (analog input 3).

Input not used

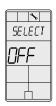

Window Temperature Sensor  $10K\Omega$ 

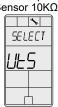

Outside Temperature Sensor  $10K\Omega$ 

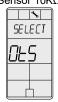

- If OtS (Outside Temperature Sensor) is selected, the controller will override the maximum setpoint value based on the outside temperature reading using the following conditions.
  - If outside temperature is less than -29.0°C (-20.2°F), maximum setpoint = 15%RH
  - If outside temperature is less than -23.0°C (-9.4°F), maximum setpoint = 20%RH
  - If outside temperature is less than -18.0°C (-0.4°F), maximum setpoint = 25%RH
  - If outside temperature is less than -12.0°C (10.4°F), maximum setpoint = 30%RH
  - If outside temperature is less than -7.0°C (19.4°F), maximum setpoint = 35%RH
  - At higher temperatures, the maximum setpoint = 100%RH
- If UtS (Window Temperature Sensor) is selected, the controller applies a compensation factor (step 40) based on the dewpoint to avoid condensation on the window. The temperature sensor should be installed on the coldest window in the room.

#### 39. "EXTERN TEMPER SENSOR OFFSET"

Range: -30 to 90°C Offset: Max. ± 5 °C [-22 to 194ºF]

Increment: 0.1°C [0.2°F]

This option appears if you have selected **UtS** or **OtS** at Step 38. The display shows the temperature read by the external temperature sensor. Adjust the offset by comparing it with a known value (e.g. thermometer). If the sensor is not connected or short circuited, the unit displays the sensor's limit.

#### 40. "WINDOW TEMPER SENSOR COMPENS"

Default: 80 Range: 25 to 90 Increment: 5

This option appears if you have selected **UtS** at Step 38. Adjust the compensation factor value to avoid condensation on the window. Using a lower compensation value increases the dewpoint derating factor to ensure there is no condensation, but decreases the capacity to reach the humidity setpoint. Using a higher compensation value decreases the dewpoint derating factor to allow the control demand to approach the humidity setpoint while reducing the occurrence of condensation.

www.neptronic.com

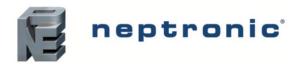

#### Specification and Installation Instructions

## **Operation Mode**

The Mode Selector Jumper (JP3) must be set to the "RUN" mode (Operation Mode). Refer to Wiring on page 2.

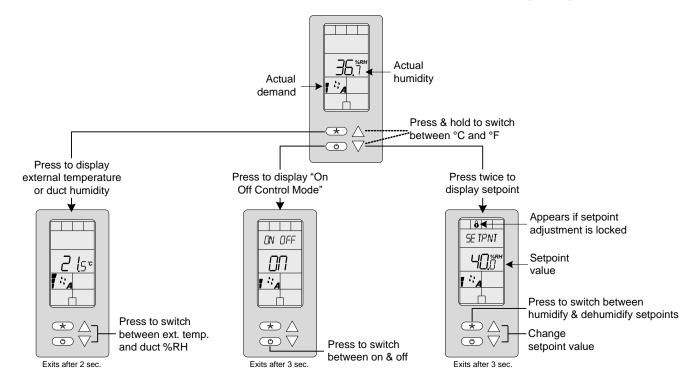

#### **Power Up**

Upon power up, the LCD illuminates and all segments appear for 2 seconds. The humidistat then displays its current version for 2 seconds. Pressing any key on the humidistat illuminates the LCD for 4 seconds.

#### **Humidity/Temperature**

Press the  $\stackrel{\frown}{\bigcirc}$  key to display the external temperature or duct humidity reading for 2 seconds, if the temperature and humidity sensors are used. Press the arrow keys to switch between the humidity and temperature display. To toggle the temperature scale between  $^{\circ}$ C and  $^{\circ}$ F, press both  $\triangle$  and  $\nabla$  keys for 3 seconds.

If the sensor is disconnected or short circuited, then "OFF", "- - -", and the alarm symbol are displayed.

#### **Humidity Setpoint Adjustment Mode**

To access the Humidity setpoint, press both the  $\triangle$  and  $\nabla$  keys twice. The humidity setpoint will be displayed for 3 seconds. To adjust the setpoint, press the  $\triangle$  and  $\nabla$  keys while the setpoint is displayed. If the setpoint adjustment has been locked at Step 5 "User Setpnt Locked", the lock  $\bullet$  symbol appears. If the Control Mode option was set to **Hu** or **dEHU** at Step 6 "Adjust Control Mode", either the Humidify or Dehumidify setpoint will be displayed. If the Control Mode option was set to **AuTo** at Step 6, the Humidify setpoint will be displayed. To switch between humidify and dehumidify setpoint, press  $\bigcirc$ . The humidistat will return to normal mode if you navigate through the entire menu and do not make any selection, or if you do not press any key for 3 seconds. The changed values will be saved automatically.

#### **Control Mode**

To access the Control Mode, press the key. The Control Mode appears for 5 seconds. When in this mode, press the key again to switch between ON and OFF. The following options are available:

- · ON (humidify only) or OFF
- · ON (dehumidify only) or OFF
- ON (auto humidify and dehumidify) or OFF

The "ON" operation varies according to the choice made in Step 6 "Adjust Control Mode" of the Programming Mode. The option to turn "OFF" the unit can be disabled (see step 9 on page 4)

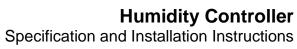

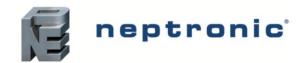

## Wiring - Humidistat and Humidifiers

SKE4, SKS4 and SKG4 Humidifier

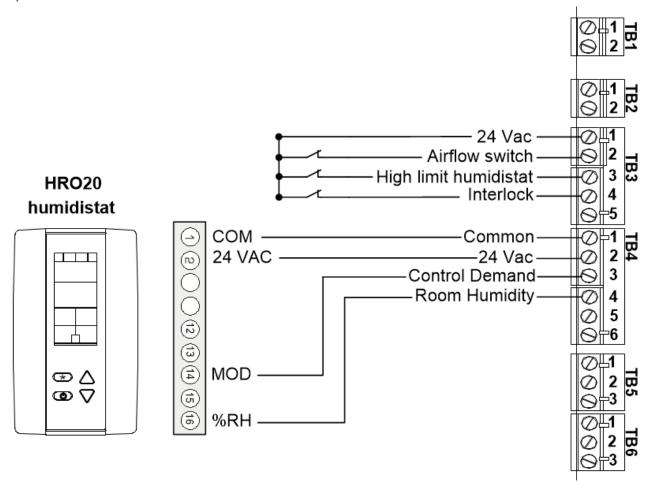

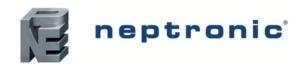

Humidity Controller Specification and Installation Instructions

#### **SKR Humidifier**

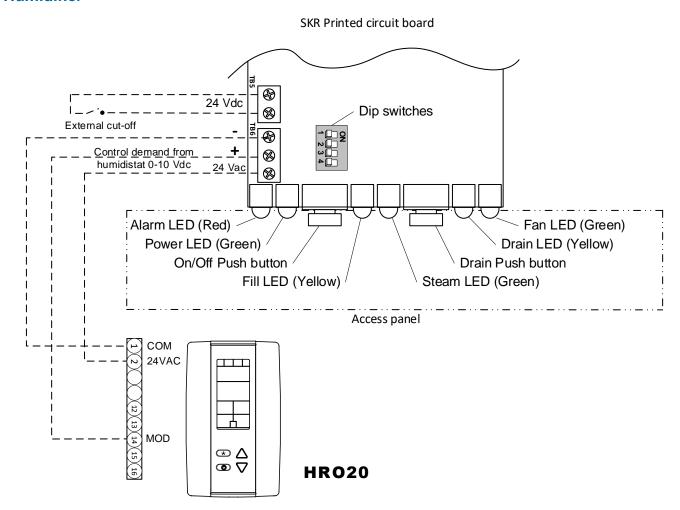

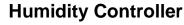

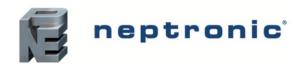

## Specification and Installation Instructions

#### **SK300** Humidifier

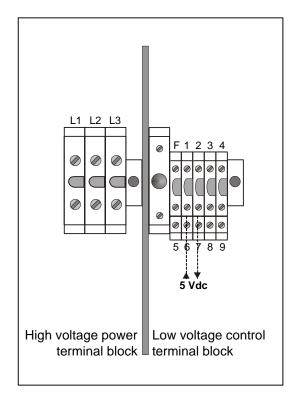

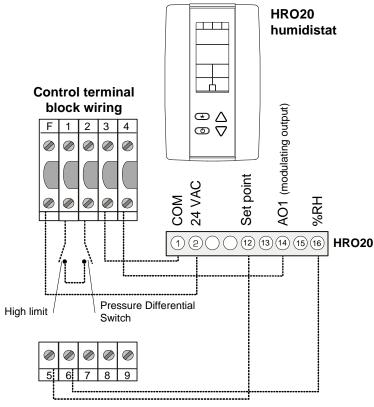

#### SK300B BACnet Humidifier

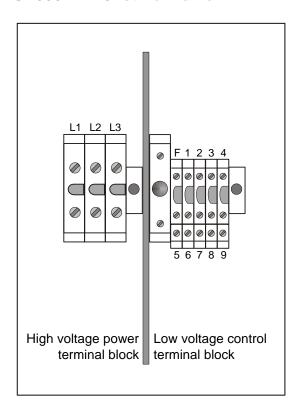

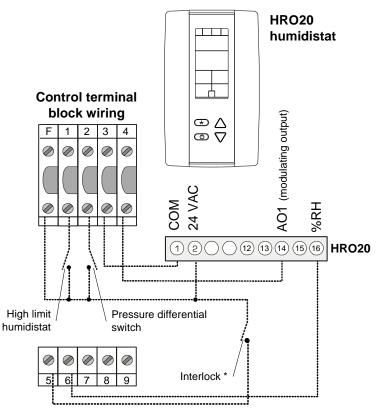

| Notes |  |
|-------|--|
|       |  |
|       |  |
|       |  |
|       |  |
|       |  |
|       |  |
|       |  |
|       |  |
|       |  |
|       |  |
|       |  |
|       |  |
|       |  |
|       |  |
|       |  |
|       |  |
|       |  |
|       |  |
|       |  |
|       |  |
|       |  |
|       |  |
|       |  |
|       |  |
|       |  |
|       |  |
|       |  |
|       |  |
|       |  |
|       |  |
|       |  |
|       |  |

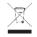

Recycling at end of life: please return this product to your Neptronic local distributor for recycling. If you need to find the nearest Neptronic authorized distributor, please consult **www.neptronic.com**.

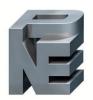

# neptronic

400 Lebeau blvd, Montreal, Qc, H4N 1R6, Canada www.neptronic.com

Toll free in North America: 1-800-361-2308

Tel.: (514) 333-1433 Fax: (514) 333-3163

Customer service fax: (514) 333-1091 Monday to Friday: 8:00am to 5:00pm (Eastern time)